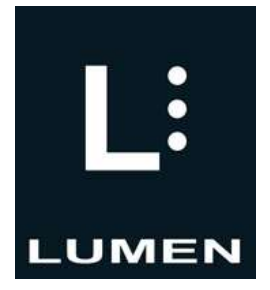

# BlindShell Lite

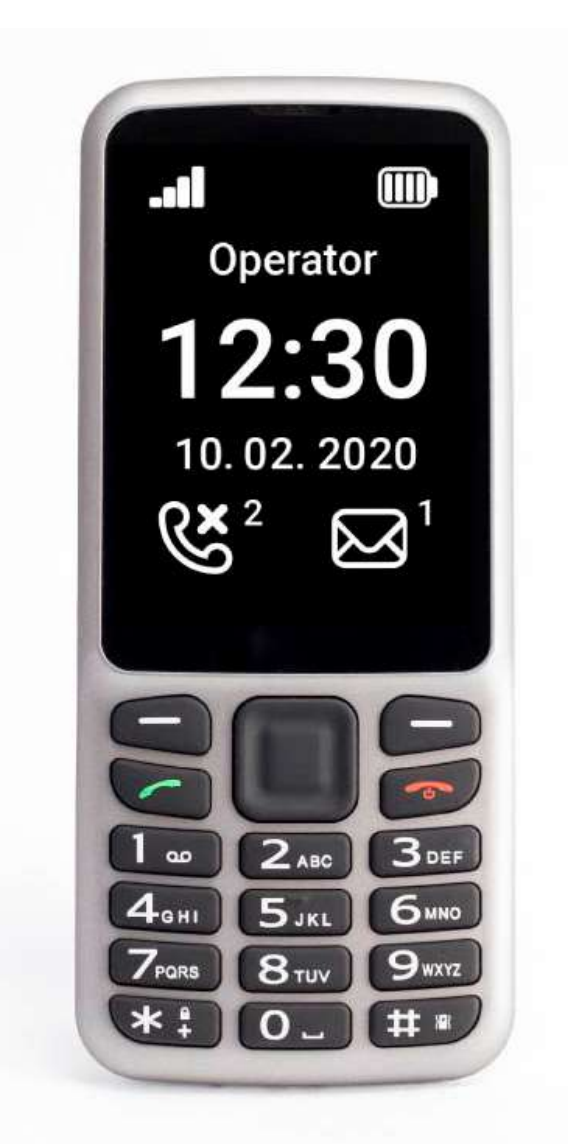

Instrukcja Obsługi

v. 04.2020

• LUMEN MICHAŁ KIJEWSKI • • ul. Czerska 18 lok. 43, 00-732 Warszawa • tel. 22 213 0 216 • biuro@lumen.pl • www.lumen.pl •

## Spis treści

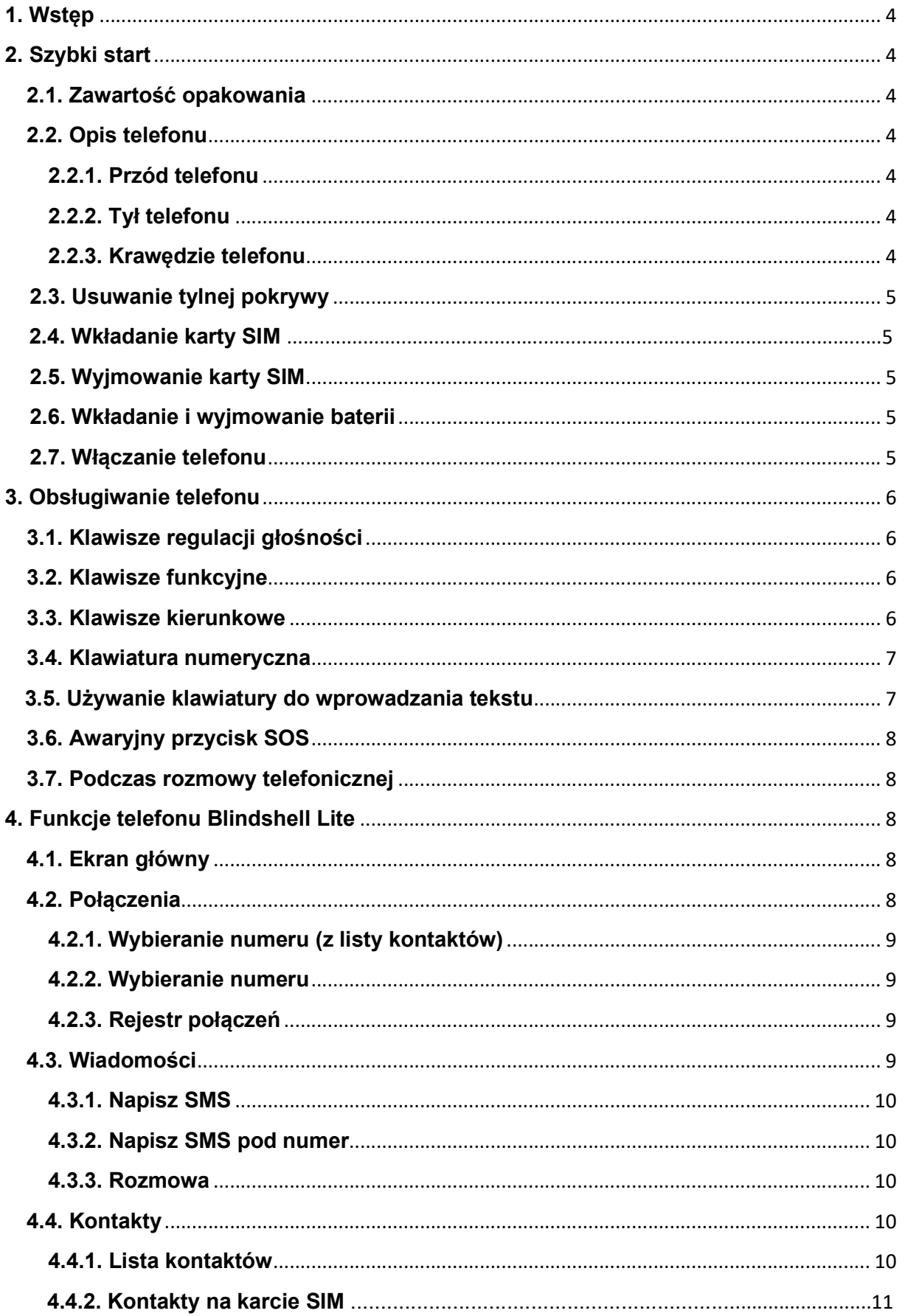

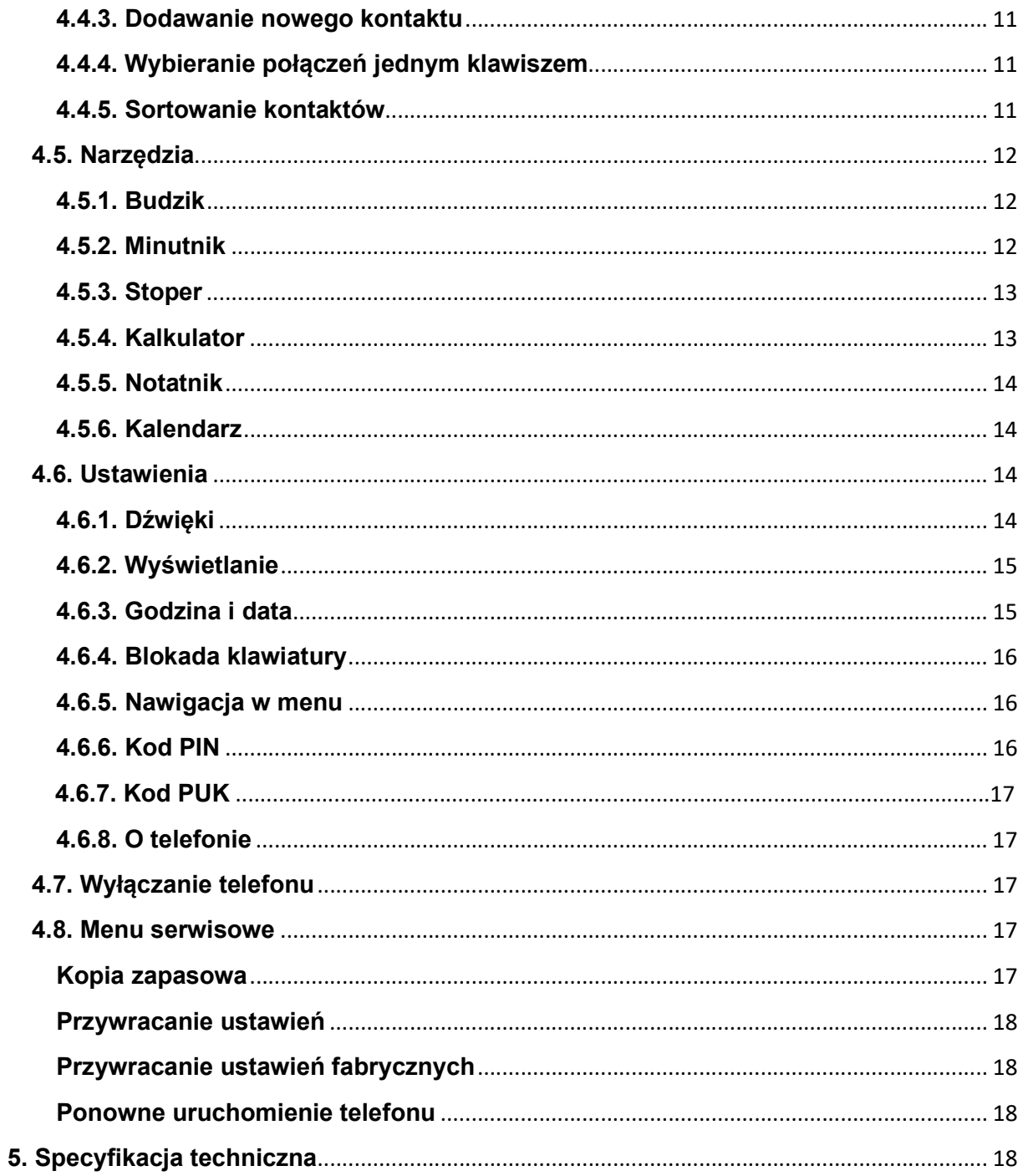

## 1. Wstęp

Telefon komórkowy BlindShell Lite jest w pełni udźwiękowionym aparatem dla osób niewidomych oraz słabowidzących. Głównymi zaletami telefonu są: jego łatwa obsługa oraz fizyczna klawiatura numeryczna.

## 2. Szybki start

## 2.1. Zawartość opakowania

- Telefon BlindShell Lite
- Bateria szeroki, prostokątny przedmiot, posiadający wcięcie w dolnej krawędzi.
- Ładowarka USB Standardowa ładowarka USB, wejście 110V~240V, 50Hz-60Hz, wyjście 5V.
- Kabel USB kabel mikro USB ze standardowym wtykiem USB typu A z jednej strony.
- Słuchawki z jednej strony znajduje się wtyk jack, z drugiej strony są słuchawki douszne.

## 2.2. Opis telefonu

## 2.2.1. Przód telefonu

W górnej części przedniej strony telefonu znajduje się wyświetlacz LCD, który zajmuje około połowę powierzchni. Nad wyświetlaczem znajduje się szczelina, która w czasie rozmowy służy jako głośnik. W dolnej części, poniżej wyświetlacza, znajduje się klawiatura.

- Ekran LCD wyświetla informacje dużą, wysoko kontrastową czcionką.
- Klawiatura pozwala kontrolować funkcje telefonu, jest także używana do wprowadzania tekstu.
- Słuchawka w czasie rozmowy służy jako głośnik.

## 2.2.2. Tył telefonu

Po środku górnej części telefonu znajduje się okrągłe wcięcie – przycisk SOS. W prawo od niego znajduje się głośnik.

 Przycisk SOS - do użycia w nagłych wypadkach, naciśnięcie klawisza SOS wywołuje połączenie z wcześniej ustalonym numerem.

## 2.2.3. Krawędzie telefonu

Na górnej krawędzi znajduje się gniazdo USB oraz jack. Na dolnej krawędzi umieszczony jest mikrofon. W lewym dolnym rogu znajduje się szczelina służąca do otwarcia obudowy.

Gniazdo jack – służy do podłączenia słuchawek.

- Gniazdo USB służy do ładowania telefonu.
- Mikrofon służy do prowadzenia rozmów.
- Szczelina służy do zdejmowania tylnej pokrywy telefonu.

## 2.3. Usuwanie tylnej pokrywy

Z tyłu można znaleźć papierową wkładkę wystającą z telefonu, która pomoże przy pierwszym zdjęciu tylnej pokrywy. Potem można ją wyrzucić. Jeśli zajdzie ponowna potrzeba zdjęcia pokrywy, wystarczy wsunąć paznokieć w szczelinę, która znajduje się na dole po prawej stronie i podważyć pokrywę aż do momentu, w którym usłyszymy charakterystyczny klik. Następnie należy przeciągnąć palec po obwodzie telefonu, korzystając z powstałego rozwarcia, a następnie ściągnąć całkowicie pokrywę. Podczas zakładania pokrywy z powrotem, należy zwrócić uwagę, aby klipsy trzymające obudowę zostały zatrzaśnięte.

## 2.4. Wkładanie karty SIM

Aby włożyć kartę SIM do telefonu, należy najpierw zdjąć tylną pokrywę. Następnie należy ułożyć telefon przed sobą w taki sposób, aby wyświetlacz i klawiatura były skierowane do dołu. Prostokątna, pusta przestrzeń, w której umieszcza się baterię powinna być skierowana do góry. W dolnym prawym rogu otworu znajduje się metalowy slot na kartę SIM. Aby włożyć kartę SIM do slotu, należy położyć ją w zagłębieniu w taki sposób, aby chip na karcie był skierowany do dołu, a górny prawy róg karty był ścięty. Należy delikatnie wsunąć kartę opuszkiem palca w prawą stronę do samego końca.

## 2.5. Wyjmowanie karty SIM

Aby wyjąć kartę SIM należy położyć opuszek palca na karcie, przycisnąć i przesunąć kartę w lewo.

## 2.6. Wkładanie i wyjmowanie baterii

Należy znaleźć wcięcie na krawędzi baterii. Powinno być ono skierowane w naszą stronę i znajdować się na górze. Należy wsunąć baterię od góry do dołu w miejsce, w którym powinna być zamontowana. Powinna pasować, jak ulał. Aby wyciągnąć baterię, należy użyć paznokcia, aby ją podważyć i pociągnąć do góry.

## 2.7. Włączanie telefonu

Aby włączyć telefon należy przycisnąć i przytrzymać prawy przycisk funkcyjny aż telefon zawibruje. Prawy przycisk funkcyjny znajduje się pod prawym przyciskiem głośności (który znajduje się tuż pod wyświetlaczem). Po odtworzeniu krótkiej melodii, telefon zgłosi gotowość do pracy. Jeżeli karta SIM dodatkowo posiada kod PIN, będzie on wymagany przy każdorazowym uruchomieniu. Rejestracja karty w sieci komórkowej może potrwać ok. minutę od chwili włączenia telefonu.

## 3. Obsługiwanie telefonu

## 3.1. Klawisze regulacji głośności

Poniżej ekranu, skrajnie po lewej oraz prawej stronie, znajdują się dwa klawisze do regulacji głośności. Naciśnięcie lewego przycisku głośności spowoduje ściszenie, a prawego podgłośnienie.

## 3.2. Klawisze funkcyjne

Pod klawiszami głośności znajdują się klawisze funkcyjne (zielona i czerwona słuchawka).

- Lewy klawisz funkcyjny zielona słuchawka służy do potwierdzania akcji, wybierania pozycji w menu, odbierania rozmów.
- Prawy klawisz funkcyjny czerwona słuchawka służy do powrotu do poprzedniej pozycji w menu, anulowania działań, odrzucania połączeń. Naciśnięcie i przytrzymanie tego klawisza spowoduje przeniesienie do głównego ekranu telefonu.

## 3.3. Klawisze kierunkowe

Klawisze kierunkowe znajdują się w środkowej części klawiatury na górze. W sumie jest to jeden klawisz, który skrywa w sobie pięć, każdy w jednym z głównych kierunków (do góry, w prawo, na dół i w lewo) i dodatkowy klawisz w samym środku.

Środkowy przycisk służy do potwierdzania, może być używany zamiennie z lewym klawiszem funkcyjnym. Podczas kiedy telefon jest zablokowany, przyciśnięcie tego klawisza spowoduje pokazanie aktualnej godziny.

Klawisze kierunkowe służą do poruszania się po menu. Przycisk na dół powoduje przeniesienie do kolejnej pozycji w menu, a przycisk do góry powoduje przeniesienie do poprzedniej pozycji w menu. Przyciski poruszania się po menu mogą zostać zmienione w ustawieniach telefonu na przyciski w prawo i w lewo.

Podczas wprowadzania tekstu zmieniają się funkcje klawiszy kierunkowych.

- Klawisze w prawo i w lewo używane są do przesuwania kursora w napisanym tekście.
- Naciśnięcie i przytrzymanie klawiszy w lewo albo w prawo powoduje przeniesienie kursora, odpowiednio, na początek lub koniec tekstu.
- Klawisz w górę zmienia sposób poruszania się w tekście (co słowo lub co znak).

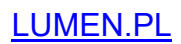

 Przyciśnięcie klawisza w dół spowoduje odczytanie wprowadzonego tekstu, a przyciśnięcie i przytrzymanie klawisza w dół spowoduje przeliterowanie wprowadzonego tekstu.

## 3.4. Klawiatura numeryczna

Rozłożenie klawiszy na klawiaturze numerycznej jest identyczne jak w tradycyjnych telefonach z klawiaturą numeryczną. Znajdują się tu cztery rzędy po trzy klawisze w każdym. W pierwszym rzędzie znajdują się klawisze jeden, dwa i trzy. W drugim rzędzie: cztery, pięć i sześć. W trzecim: siedem, osiem i dziewięć. Ostatni, czwarty rząd składa się z klawiszy: asterisk (gwiazdka), zero i hash (płotek).

- Naciśnięcie któregokolwiek klawisza numerycznego, będąc w menu, spowoduje wyświetlenie ekranu wybierania z wprowadzoną cyfrą.
- Przyciśnięcie i przytrzymanie klawisza numerycznego spowoduje wybranie numeru przypisanego.
- Naciśnięcie i przytrzymanie klawisza \* (gwiazdka) spowoduje zablokowanie telefonu. Sposób blokowania telefonu może zostać zmieniony w ustawieniach telefonu.
- Naciśnięcie i przytrzymanie klawisza # (płotek) spowoduje zmianę profilu dźwięku w telefonie (normalny, wibracie, cichy).

## 3.5. Używanie klawiatury do wprowadzania tekstu

W trybie wprowadzania klawiatura numeryczna używana jest do wprowadzania tekstu, cyfr i znaków specjalnych. Każdy przycisk, prócz płotka, który służy do zmieniania wielkości liter, zawiera kilka znaków. Znaki można wybierać w kółko naciskając dany przycisk wielokrotnie. Na przykład: przycisk dwa zawiera litery A, B i C oraz cyfrę 2. Aby wpisać B, należy przycisnąć dwójkę dwa razy. Aby napisać cyfrę 2 – naciśnij dwójkę 4 razy.

- Przycisk jedynka zawiera znaki przystankowe i znaki specjalne.
- Przycisk gwiazdka zawiera pozostałe znaki specjalne.
- Przycisk zero zawiera spacie, cyfre 0 i enter.
- Przycisk płotek zmienia rozmiar liter, a także pozwala na przełączenie się między trybem wpisywania tekstu, a trybem wpisywania cyfr.
- Naciśniecie i przytrzymanie klawisza od 1 do 0 spowoduje wpisanie danej cyfry.
- Aby usunąć pojedynczy znak należy nacisnąć prawy przycisk funkcyjny (czerwoną słuchawkę).
- Aby usunąć cały tekst należy nacisnąć i przytrzymać prawy przycisk funkcyjny (czerwoną słuchawkę).

## 3.6. Awaryjny przycisk SOS

Awaryjny przycisk SOS znajduje się z tyłu telefonu. Naciśnięcie i przytrzymanie klawisza przez co najmniej 3 sekundy spowoduje wybranie wcześniej zdefiniowanego numeru alarmowego. Wybranie połączenia musi zostać potwierdzone klawiszem potwierdź. Połączenie alarmowe możne zostać zrealizowane nawet, jeśli telefon jest zablokowany.

Jeśli numer alarmowy nie został uprzednio zdefiniowany, po wciśnięciu i przytrzymaniu klawisza SOS przez co najmniej 3 sekundy, pojawi się możliwość jego przypisania.

## 3.7. Podczas rozmowy telefonicznej

- Podczas rozmowy telefonicznej można używać klawiatury numerycznej do wprowadzania numerów.
- Naciśnięcie zielonej słuchawki podczas rozmowy telefonicznej powoduje włączenie trybu głośnomówiącego. Ponowne wciśnięcie wyłącza tryb głośnomówiący.
- Przyciski regulacji głośności zmieniają głośność połączenia telefonicznego.

## 4. Funkcje telefonu BlindShell Lite

Ta część instrukcji obsługi opisuje każdą pozycję w menu telefonu oraz jej funkcje.

## 4.1. Ekran główny

Ekran główny telefonu zawiera wszystkie ważne informacje o stanie telefonu. Wszystkie te informacje zostaną przeczytane za każdym razem, gdy powrócimy do ekranu głównego. Aby przerwać komunikat głosowy, należy nacisnąć prawy przycisk funkcyjny (czerwoną słuchawkę).

- Godzina i data znajduje się na środku ekranu głównego.
- Informacja o poziomie naładowania baterii znajduje się w górnym prawym rogu.
- Nieprzeczytane wiadomości wyświetlane w dolnym prawym rogu ekranu. Brak tej ikony oznacza, że nie ma żadnych nieprzeczytanych wiadomości.
- Nieodebrane połączenia wyświetlane w dolnym lewym rogu ekranu. Brak tej ikony oznacza, że nie ma żadnych nieodebranych połączeń.
- Siła sygnału wyświetlona jest w górnym lewym rogu ekranu.
- Operator sieci komórkowei wyświetlane nad informacia o godzinie.

Aby przejść do menu telefonu należy wybrać jeden z wymienionych klawiszy kierunkowych: potwierdź, w górę lub w dół.

## 4.2. Połączenia

Ta pozycja menu pozwala na wykonywanie połączeń telefonicznych z wykorzystaniem listy zapisanych kontaktów lub poprzez wpisanie numeru telefonu. W menu połączenia można sprawdzić historię połączeń przychodzących, wychodzących, odrzuconych i nieodebranych.

### 4.2.1. Wybieranie numeru (z listy kontaktów)

Wybranie pozycji wybierz kontakt, spowoduje przejście do listy kontaktów. Aby znaleźć kontakt, do którego chcemy zadzwonić, należy poruszać się po liście za pomocą klawiszy w górę i w dół. Można użyć także opcji wyszukiwania, aby szybciej znaleźć dany kontakt (jest to szczególnie przydatne, jeśli lista zawiera dużo kontaktów). Pozycja wyszukaj w menu jest ostatnią pozycją na liście, można dostać się do niej naciskając prawy klawisz funkcyjny, jeśli zaznaczony jest pierwszy kontakt na liście. Można także wpisać dowolną literę co przenosi do pierwszego kontaktu rozpoczynającego się tą literą (np. wpisanie litery C przenosi do pierwszego kontaktu na C). Następnie można poruszać się po liście naciskając klawisz w dół i w górę. Po znalezieniu kontaktu na liście, można wybrać go, wciskając klawisz potwierdź, a następnie zadzwonić wybierając pozycję dzwoń.

### 4.2.2. Wybieranie numeru

Pozycja "wybierz numer" powoduje ukazanie się planszy umożliwiającej wprowadzanie numeru telefonu. Aby zadzwonić pod wprowadzony numer, należy wcisnąć zatwierdź bądź zieloną słuchawkę.

### 4.2.3. Rejestr połączeń

Rejestr połączeń zawiera informacje o wszystkich połączeniach przychodzących i wychodzących oraz ich szczegółach. Wybranie tej pozycji w menu (poprzez naciśnięcie klawisza potwierdź) spowoduje wyświetlenie menu z następującymi opcjami:

- Wybierz nawiąże połączenie z numerem.
- Napisz SMS wysyłanie wiadomości do danego numeru.
- Długość połączenia.
- Zapisz nowy kontakt jeśli dany numer nie jest zapisany na liście kontaktów, można to zrobić wybierając tę opcję.
- Dodaj do kontaktu jeśli dany numer nie jest zapisany na liście kontaktów, można dodać go do już istniejącego kontaktu.
- Usuń z historii usuwa połączenie z historii połączeń.
- Wyczyść historię usuwa wszystkie połączenia z historii połączeń.

## 4.3. Wiadomości

Menu wiadomości pozwala na pisanie wiadomości do zapisanych kontaktów lub bezpośrednio pod dany numer telefonu. Umożliwia również sprawdzenie ostatnich konwersacji – wiadomości wysłanych i odebranych.

## 4.3.1. Napisz SMS

Wybranie tej opcji wyświetla listę kontaktów. Wybranie kontaktu klawiszem zatwierdź wywołuje ekran wiadomości tekstowej. Po wpisaniu wiadomości za pomocą klawiatury, wciśnięcie klawisza potwierdź wysyła wiadomość pod powyżej wskazany numer.

### 4.3.2. Napisz SMS pod numer

Wybranie tej opcji wyświetla ekran wprowadzania numeru telefonu. Po wprowadzeniu numeru telefonu, wciśnięcie klawisza potwierdź, wywołuje ekran wiadomości tekstowej. Po wpisaniu wiadomości za pomocą klawiatury, wciśnięcie klawisza potwierdź wysyła wiadomość pod powyżej wskazany numer.

### 4.3.3. Rozmowa

Pozycja Rozmowa zawiera historię wszystkich przychodzących oraz wychodzących wiadomości. Rozmowy są grupowane wedle rozmówców. Wybranie rozmówcy z listy, wyświetla listę wszystkich wiadomości wymienionych z danym rozmówcą. Wybranie poszczególnej wiadomości wyświetla następujące opcje:

- Odpowiedz umożliwia wysłanie odpowiedzi do rozmówcy.
- Przekaż dalej umożliwia przekazanie wiadomości do innego rozmówcy. Opcja umożliwia edytowanie wiadomości przed wysłaniem.
- Zadzwoń rozpoczyna połączenie telefoniczne z rozmówcą.
- Zapisz jako nowy kontakt jeżeli numer telefonu nie jest przypisany do kontaktu, pozycja umożliwia zapisanie numeru w kontaktach.
- Usuń usuwa wiadomość.
- Usuń rozmowę usuwa wszystkie wiadomości przychodzące oraz wychodzące powiązane z danym rozmówcą.

## 4.4. Kontakty

Menu kontakty pozwala na dostęp, edycję i dodawanie kontaktów. Można również wybrać kontakty do szybkiego wybierania połączenia.

## 4.4.1. Lista kontaktów

Lista kontaktów zawiera wszystkie kontakty zapisane w pamięci telefonu oraz na karcie SIM. Po liście kontaktów można poruszać się strzałkami w górę i dół. Można również skorzystać z opcji wyszukiwania oraz przeskoczyć do danego kontaktu.

- Pozycja szukaj jest ostatnią na liście, można dostać się do niej w mgnieniu oka używając klawisza w górę.
- Wpisanie danej litery spowoduje przeniesienie do pierwszego kontaktu, którego nazwa rozpoczyna się na tę literę. Następnie, aby wybrać inny kontakt należy użyć strzałki w górę lub w dół.

Po wybraniu danego kontaktu pojawią się następujące opcje:

Zadzwoń – pozwala na zadzwonienie do danego kontaktu.

- Wyślij wiadomość pozwala na stworzenie i wysłanie wiadomości do danego kontaktu.
- Edytuj kontakt pozwala na zmianę imienia, nazwiska, numeru telefonu przypisanego do dodanego kontaktu.
- Przypisz dzwonek otwiera listę dzwonków możliwych do przypisania. Zaznaczenie dzwonka, przypisuje go do danego kontaktu.
- Wyślij kontakt jako wizytówkę otwiera menu, w którym można wybrać osobę z listy kontaktów lub podać numer telefonu, aby następnie wysłać dane danego kontaktu jako wizytówkę.
- Usuń kontakt usuwa kontakt. Wymaga potwierdzenia.

## 4.4.2. Kontakty na karcie SIM

Kontakty zapisane na karcie SIM wyświetlane są na liście kontaktów telefonu BlindShell Lite. Jeśli taki kontakt zostanie usunięty, zostanie on także usunięty z karty SIM (poza trwałymi kontaktami serwisowymi). Jeśli kontakt zapisany na karcie SIM zostanie zedytowany, zostanie on zapisany jako nowy kontakt w pamięci telefonu, a oryginalny kontakt zostanie usunięty z karty SIM).

## 4.4.3. Dodawanie nowego kontaktu

Nowy kontakt może zostać dodany za pomocą opcji dodaj nowy kontakt. Można zapisać następujące informacje do danego kontaktu – imię, nazwisko, numer telefonu komórkowego, numer domowy, numer służbowy oraz adres pocztowy. Po wypełnieniu wybranych pól, można zapisać kontakt, korzystając z opcji zapisz kontakt.

## 4.4.4. Wybieranie połączeń jednym klawiszem

Wybieranie połączeń jednym klawiszem pozwala na szybkie wykonanie połączenia aż z jedenastoma numerami. Wystarczy nacisnąć i przytrzymać dany numer, do którego przypisany jest kontakt, aby połączyć się z nim. W tym miejscu znajduje się też konfiguracja klawisza SOS.

Listę aktualnie przypisanych numerów można znaleźć w menu pod pozycją wybieranie połączeń jednym klawiszem. Każda cyfra pokaże informację o przypisanym numerze lub informację, czy w ogóle jakiś numer został przypisany.

- Nieprzypisany oznacza, że pod danym numerem nie został zapisany numer telefonu do wykonania szybkiego połączenia.
- Przypisany oznacza, że pod danym numerem został zapisany numer telefonu do wykonania szybkiego połączenia. Można go usunąć lub zastąpić innym numerem

## 4.4.5. Sortowanie kontaktów

W tym miejscu można nastawić preferowane sortowanie oraz widok kontaktów.

- Sortowanie kontaktów spis kontaktów może być posortowany alfabetycznie bądź według imienia lub nazwiska
- Widok można ustawić, aby pierwsze wyświetlało się imię bądź nazwisko

## 4.5. Narzędzia

W menu narzędzia znajdują się następujące aplikacje: budzik, minutnik, stoper, kalkulator, notatki, kalendarz.

## 4.5.1. Budzik

Budzik pozwala na nastawienie kilku alarmów naraz. Dla każdego z nich można ustawić godziny i dni tygodnia, w których będzie on uruchamiany. Aby anulować aktywny budzik należy nacisnąć klawisz potwierdź lub klawisz cofnij.

## Ustawianie budzika

Aby utworzyć nowy alarm należy wybrać opcję nowy alarm.

- Ustaw godzinę można wpisać cztery cyfry. Pierwsza para cyfr to godziny, druga to minuty.
- Ustaw powtarzanie ta opcja zarządza dniami tygodnia, w których alarm będzie aktywowany. Jeśli konkretne dni tygodnia nie zostaną wybrane, alarm będzie się uruchamiał każdego dnia. W przeciwnym wypadku alarm uruchomi się tylko w wybrane dni.
- Zapisz alarm zapisuje i aktywuje alarm.

## Edytowanie alarmu

Wybierając wcześniej ustawiony alarm, można go aktywować, dezaktywować lub zmienić jego ustawienia. Nieaktywny alarm będzie nadal zapisany w pamięci telefonu, niemniej nie będzie się uruchamiał. Wybranie opcji zmień alarm daje następujące możliwości:

- Ustaw godzinę zmienia godzinę alarmu.
- Ustaw powtarzanie pozwala na wybranie dni, w które alarm bedzie się uruchamiał.
- Zapisz alarm zapisuje zmiany, aby anulować zapisanie zmian należy nacisnąć klawisz cofnij.

## 4.5.2. Minutnik

Minutnik pozwala na odliczanie czasu. Gdy upłynie dany czas, odtwarzana jest charakterystyczna melodia. Aplikacja ta działa w tle, więc nie ma potrzeby, aby w czasie jej działania ekran telefonu był włączony. Aby anulować odliczanie czasu należy nacisnąć klawisz potwierdź lub klawisz cofnij.

## Ustawianie odliczania czasu i jego aktywacja

Odliczanie można nastawić tylko wówczas, kiedy minutnik nie jest aktywny (kiedy nie jest uruchomiony ani zatrzymany).

- Po wybraniu pozycji minutnik, pokażą się dwie opcje: aktywuj i ustaw czas.
- Opcja aktywuj uruchomi odliczanie aktualnie nastawionego czasu.
- Wybierając opcję ustaw czas można nastawić ilość minut i sekund.
- Po wpisaniu czasu odliczania należy wybrać zapisz, aby zapisać odliczanie czasu.

Aktywacja, zatrzymywanie i anulowanie odliczania

- Aby aktywować odliczanie należy wybrać minutnik, a następnie aktywuj. Minutnik zacznie odliczać czas.
- Podczas gdy minutnik odlicza czas, można zatrzymać odliczanie (minutnik zatrzyma się na aktualnym czasie) albo je anulować (minutnik zresetuje się).
- Podczas gdy minutnik jest zatrzymany, można zatrzymać odliczanie (minutnik zatrzyma się na aktualnym czasie) albo je anulować (minutnik zresetuje się).

## 4.5.3. Stoper

Stoper pozwala na odmierzanie czasu. Po uruchomieniu stopera odmierzanie czasu zaczyna się od 0 do czasu zatrzymania przez użytkownika. W czasie odmierzania czasu można je zatrzymać, a potem ponownie uruchomić zaczynając od miejsca, w którym skończyliśmy. Mierzenie czasu przebiega także w tle, możliwe jest więc korzystanie z innych opcji telefonu podczas tej operacji.

Włączanie, zatrzymywanie i zerowanie odmierzania

- Włącz odmierzanie włącza odmierzanie czasu od 0. Włączony stoper można zatrzymać przyciskiem potwierdź. Następnie przycisk potwierdź otworzy menu z następującymi opcjami:
- Kontynuuj odmierzanie uruchamia odmierzanie czasu od miejsca, w którym zostało zatrzymane.
- Włącz nowe odmierzanie uruchamia nowe odmierzanie od 0
- Wyzerować odmierzanie wyzeruje odmierzanie i nastawi czas na 0.

## 4.5.4. Kalkulator

Kalkulator pozwala na wykonywanie podstawowych działań arytmetycznych tj.: dodawanie, odejmowanie, mnożenie i dzielenie. Można wpisać dowolnie długie wyrażenie z dowolną ilością liczb i operacji. Po wciśnięciu klawisza potwierdź pojawi się wynik. Wynik wcześniejszego działania może zostać użyty w następnym działaniu jako pierwsza liczba, jeśli po potwierdzeniu zostanie wybrane następne działanie (np. dodawanie). Znaki działań matematycznych znajdują się pod \*\* asterisk\*\* (gwiazdka), przecinek natomiast znajduje się pod klawiszem hash (płotek).

### 4.5.5. Notatki

Aplikacja notatki pozwala na zapisywanie notatek.

- Aby utworzyć nową notatkę należy wybrać opcję dodaj notatkę z menu, wpisać jej treść, a następnie zapisać używając klawisza potwierdź.
- Aby uzyskać dostęp do listy notatek, należy wybrać z menu pozycję lista notatek.

Jeśli dana notatka zostanie wybrana z listy, następujące opcje będą dostępne:

- Edycja otwiera notatkę w celu jej edycji.
- Wyślij jako SMS stwarza możliwość wybrania kontaktu lub wpisania numeru telefonu, na który notatka zostanie wysłana.
- Usuń pozwala usunąć wybraną notatkę.
- Usuń wszystko usuwa wszystkie notatki z listy.

#### 4.5.6. Kalendarz

Kalendarz to prosta aplikacja, pozwalająca na sprawdzenie, który dzień tygodnia wypada w danym terminie. Aby przeglądać kalendarz należy najpierw wybrać rok i miesiąc.

## 4.6. Ustawienia

W tej części menu telefonu znajdują się ustawienia pozwalające na zmianę jego zachowania.

### 4.6.1. Dźwięki

Ta część menu zawiera ustawienia dotyczące dźwięku.

### Profile

W tym miejscu można zdefiniować profile dźwiękowe telefonu (normalny, wibracje i cichy). W każdym momencie można otworzyć te ustawienia wciskając i przytrzymując klawisz # (płotek),

- Normalny informuje o połączeniach i wiadomościach dźwiękiem i wibracją.
- Wibracje jedynie wibracje będą używane w celu powiadomienia o wiadomościach i rozmowach.
- Cichy ani dźwieki, ani wibracie nie beda używane.

### Głośność

W tym miejscu można ustawić poziom głośności dla budzika, połączeń przychodzących, powiadomień oraz dźwięku informacji zwrotnej.

### Dzwonki

W tym miejscu można ustawić melodię dla połączenia przychodzącego, powiadomień i alarmów.

#### Reakcja telefonu

Tutaj można ustawić sposób w jaki telefon będzie się komunikował (pomijając oznajmianie głosem). Można włączyć np. dźwięki sygnalizujące poruszanie się po menu lub dźwięki klawiszy. Alternatywnie można włączyć wibracje, które będą pełnić tę samą funkcję co dźwięki. Można również włączyć i dźwięki i wibracje jednocześnie.

### Wyjście głosowe

Ta część menu pozwala na dostosowanie tempa, wersji i intonacji głosu. Można wypróbować różne kombinacje, aby znaleźć tę, która najbardziej odpowiada.

- Szybkość czytania ustawia tempo informacji głosowej
- Opcja głosu pozwala wybierać spośród różnych wariantów głosu
- Poziom intonacji wybór intonacji informacji głosowej

#### 4.6.2. Wyświetlanie

W tej części menu znajdują się ustawienia dotyczące wyświetlania informacji na ekranie oraz czas automatycznego wyłączenia ekranu.

#### Ustawienia jasności

Ta pozycja w menu pozwala na ustawienie poziomu jasności wyświetlacza. Wyświetlacz może być też całkiem wyłączony.

#### Schematy kolorów

Ta opcja pozwala na wybranie spośród czterech schematów kolorów. Pierwszy kolor, to kolor tekstu, drugi to kolor tła. Do wyboru są następujące możliwości:

- Biały na czarnym tle
- Czarny na białym tle
- Biały na niebieskim tle
- Czarny na żółtym tle

#### Wielkość tekstu

Ta opcja pozwala na powiększenie wyświetlanej czcionki. Należy pamiętać, że może to spowodować rozciągnięcie wyrazu na kilka wierszy.

### 4.6.3. Godzina i data

Zazwyczaj data i godzina są ustawiane automatycznie dzięki informacji z sieci, gdy tylko karta SIM zostanie umieszczona w telefonie. Jednak godzinę i datę można również ustawić manualnie.

- Aby samemu ustawić datę i godzinę, najpierw należy wyłączyć automatyczne ustawianie. Opcja ta może nie być dostępna, jeśli nie powiodło się uzyskanie informacji o dacie z sieci.
- Pozycja ustaw czas –tutaj można wpisać 4 cyfry jako godzinę. Pierwsza para cyfr reprezentuje godziny, druga minuty.
- Aby ustawić dane, należy wybrać opcję ustaw datę, po czym wpisać dzień, miesiąc i rok, a następnie zapisać ustawienia.
- Aby przywrócić telefon do ustawień automatycznych, należy wybrać opcję włącz automatyczne ustawianie daty i godziny.

## 4.6.4. Blokada klawiatury

W tej części menu można włączyć lub wyłączyć opcję blokowania klawiatury przy pomocy klawisza \* (gwiazdka). Blokada klawiatury służy głównie temu, by zapobiec niechcianemu przyciśnięciu klawiszy telefonu.

- Jeśli blokada klawiatury jest włączona, telefon może zostać zablokowany i uśpiony przez przyciśnięcie i przytrzymanie klawisza \* (gwiazdka). Klawiatura zostanie zablokowana automatycznie po minucie bezczynności. Aby odblokować klawiaturę należy nacisnąć i przytrzymać klawisz \* (gwiazdka).
- Jeśli blokada klawiatury jest ustawiona na tryb tylko ręcznie, telefon może być zablokowany i uśpiony poprzez naciśnięcie i przytrzymanie klawisza \* (gwiazdka). W tym trybie telefon nie zostanie zablokowany automatycznie po minucie bezczynności. Aby odblokować klawiaturę należy nacisnąć i przytrzymać klawisz \* (gwiazdka).
- Jeśli blokada klawiatury jest wyłączona, telefon automatycznie przejdzie w stan uśpienia po minucie bezczynności, ale klawiatura nie zostanie automatycznie zablokowana. Aby aktywować telefon, należy nacisnąć dowolny klawisz. Użycie dowolnego klawisza jedynie aktywuje telefon i nie spowoduje innych akcji w telefonie.

### 4.6.5. Nawigacja w menu

Nawigacja w menu umożliwia wybranie sposobu poruszania się po menu. Domyślnie do nawigowania po menu są przypisane klawisze w górę i w dół. Można to zmienić na klawisze w lewo i w prawo.

## 4.6.6. Kod PIN

W tym menu możliwe jest włączenie lub wyłączenie żądania kodu PIN podczas włączania telefonu. Przy każdej zmianie tego ustawienia należy wpisać kod PIN.

### Zmiana kodu PIN

Kod PIN karty SIM może być zmieniony. Aby zmienić kod PIN należy upewnić się, że opcja kodu PIN jest aktywna, wybrać z menu pozycję kod PIN włączony, a następnie pozycję zmienić kod PIN. Aby zmienić kod PIN, należy wprowadzić obecny kod PIN, a następnie wprowadzić dwukrotnie nowy kod PIN.

### 4.6.7. Kod PUK

Jeśli kod PIN zostanie wpisany błędnie trzykrotnie, telefon zostanie zablokowany i aby go odblokować wymagane jest podanie kodu PUK. Jeśli kod PUK zostanie wprowadzony poprawnie, kod PIN zostanie zresetowany do 1 2 3 4.

### 4.6.8. O telefonie

Ta sekcja menu zawiera szczegółowe informacje techniczne na temat telefonu, takie jak wersja oprogramowania oraz numer IMEI. W tym miejscu można też uruchomić menu serwisowe, opcja ta umożliwia takie funkcje, jak stworzenie kopii zapasowej telefonu oraz przywrócenie ustawień fabrycznych.

## 4.7. Wyłączanie telefonu

Wybranie i potwierdzenie tej opcji wyłącza telefon.

## 4.8. Menu serwisowe

Menu serwisowe to funkcja, która ułatwia niektóre operacje serwisowe. W przypadku menu serwisowego telefon musi zostać ponownie uruchomiony w specjalnym trybie poza zwykłym systemem operacyjnym. Menu serwisowe nie jest częścią systemu BlindShell i w tym trybie nie można odbierać połączeń ani obsługiwać telefonu w standardowy sposób.

Aby wykonać kopię zapasową lub dokonać przywrócenia ustawień z jej użyciem, należy zainstalować w telefonie kartę SD. Karta SD służy tutaj jako miejsce przechowywania danych kopii zapasowej.

W menu serwisowym znajdują się następujące pozycje:

### Kopia zapasowa

Funkcja tworzenia kopii zapasowej utworzy plik zawierający wewnętrzne dane użytkownika.

### Kopia zapasowa zawiera następujące elementy:

- Ustawienia telefonu BlindShell
- Kontakty
- Wiadomości
- Historia połączeń
- Notatki
- Alarmy

Kopia zapasowa jest przechowywana w pliku blindshell\_backup.bin

#### Przywracanie ustawień

Dzięki opcji przywracania ustawień można odzyskać ustawienia telefonu, które wcześniej zostały zapisane w kopii zapasowej.

Ostrzeżenie: aktualne ustawienia zostaną nadpisane przez ustawienia zachowane w kopii zapasowej.

Jeśli w czasie operacji przywracania danych plik blindshell\_backup.bin nie zostanie odnaleziony, wyświetli się informacja o błędzie.

#### Przywracanie ustawień fabrycznych

Opcja ta pozwala przywrócić telefon do ustawień fabrycznych. Operacja ta spowoduje usunięcie wszystkich danych użytkownika a telefon zostanie przywrócony do swojego oryginalnego stanu. Dotyczy to również wszystkich aktualizacji dokonanych przez użytkownika.

#### Ponowne uruchomienie telefonu

Dzięki tej opcji można zrestartować telefon i uruchomić go w trybie normalnym.

## 5. Specyfikacja techniczna

- Czestotliwości sieci komórkowych:
	- o GSM: 900/1800/1900MHz
	- $\circ$  WCDMA: 2100MHz
- Procesor: Dual core 1.2GHz
- Pamięć:
	- $\circ$  RAM: 512MB
	- o Pamięć wewnętrzna telefonu: 4GB
- Wyświetlacz: 2.8 cala QVGA TFT kolorowy
- Karta SIM: karta micro SIM
- Bateria: 1800mAh
- Przycisk SOS

## 5. Deklaracja zgodności

Ten produkt jest oznaczony znakiem CE i jest w pełni zgodny ze wszystkimi obowiązującymi przepisami UE.

Produkt może zostać zwrócony dostawcy lub producentowi celem darmowej

utylizacji. Procedura spełnia standardy utylizacji odpadów elektrycznych i elektronicznych (WEEE - ang. Waste of Electrical and Electronic Equipment).